Notebook Tour User Guide

© Copyright 2007 Hewlett-Packard Development Company, L.P.

Microsoft and Windows are U.S. registered trademarks of Microsoft Corporation. Bluetooth is a trademark owned by its proprietor and used by Hewlett-Packard Company under license. SD Logo is a trademark of its proprietor.

The information contained herein is subject to change without notice. The only warranties for HP products and services are set forth in the express warranty statements accompanying such products and services. Nothing herein should be construed as constituting an additional warranty. HP shall not be liable for technical or editorial errors or omissions contained herein.

First Edition: November 2007

Document Part Number: 459806-001

### **Safety warning notice**

△ **WARNING!** To reduce the possibility of heat-related injuries or of overheating the computer, do not place the computer directly on your lap or obstruct the computer air vents. Use the computer only on a hard, flat surface. Do not allow another hard surface, such as an adjoining optional printer, or a soft surface, such as pillows or rugs or clothing, to block airflow. Also, do not allow the AC adapter to contact the skin or a soft surface, such as pillows or rugs or clothing, during operation. The computer and the AC adapter comply with the user-accessible surface temperature limits defined by the International Standard for Safety of Information Technology Equipment (IEC 60950).

# **Table of contents**

#### 1 Identifying hardware

#### 2 Components

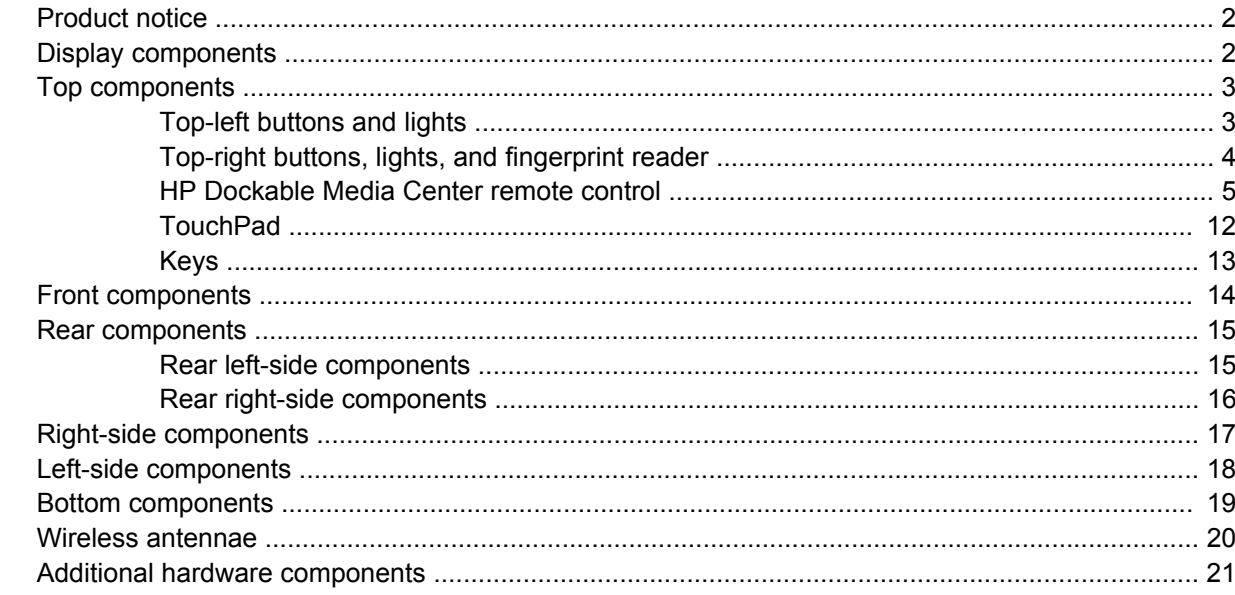

#### 3 Labels

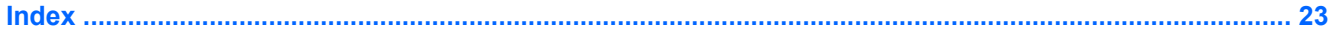

# <span id="page-6-0"></span>**1 Identifying hardware**

To see a list of hardware installed in the computer, follow these steps:

- **1.** Select **Start > Computer > System properties**.
- **2.** In the left pane, click **Device Manager**.

You can also add hardware or modify device configurations using Device Manager.

**NOTE:** Windows® includes the User Account Control feature to improve the security of your computer. You may be prompted for your permission or password for tasks such as installing applications, running utilities, or changing Windows settings. Refer to Windows Help for more information.

# <span id="page-7-0"></span>**2 Components**

## **Product notice**

This user guide describes features that are common to most models. Some features may not be available on your computer.

### **Display components**

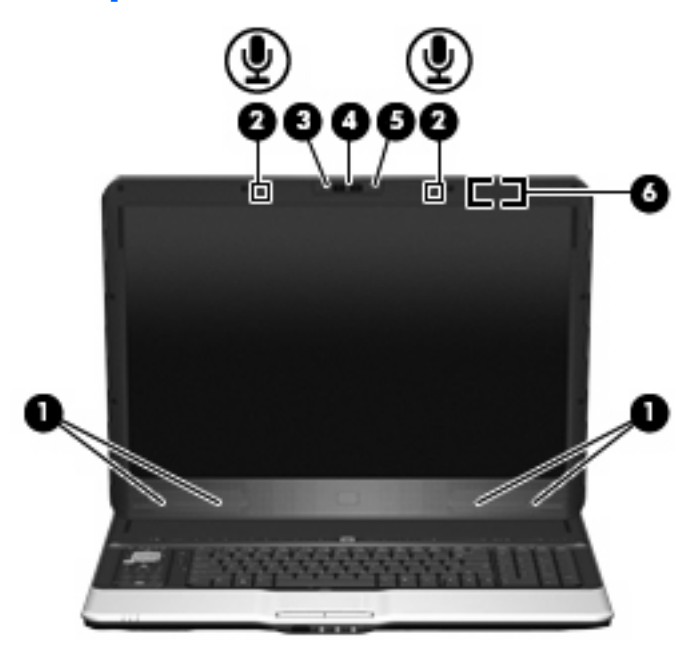

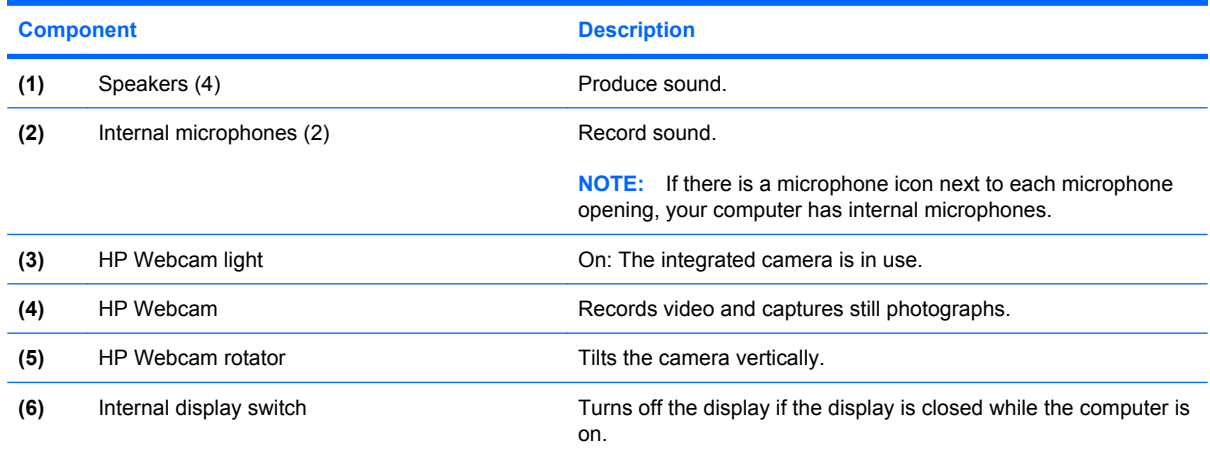

## <span id="page-8-0"></span>**Top components**

## **Top-left buttons and lights**

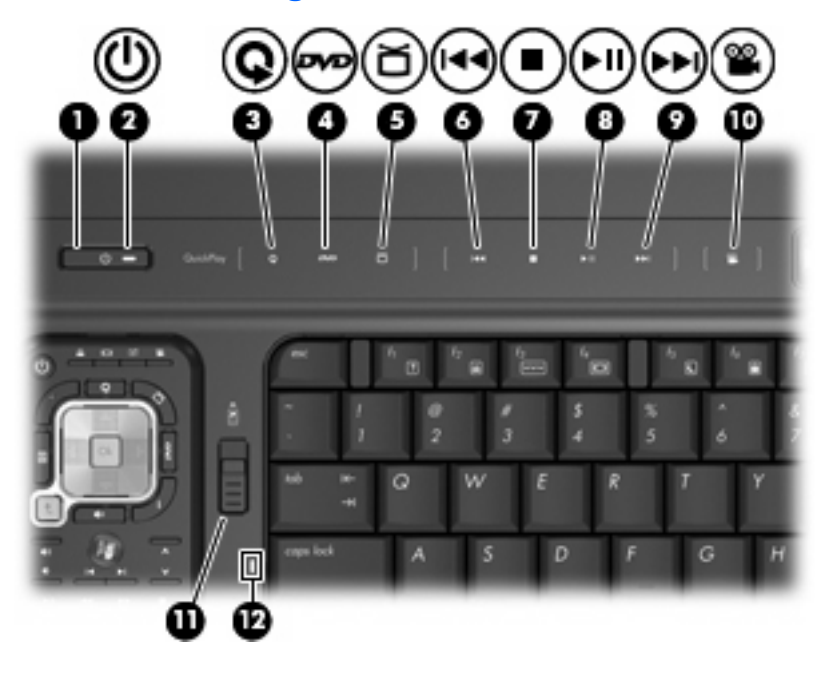

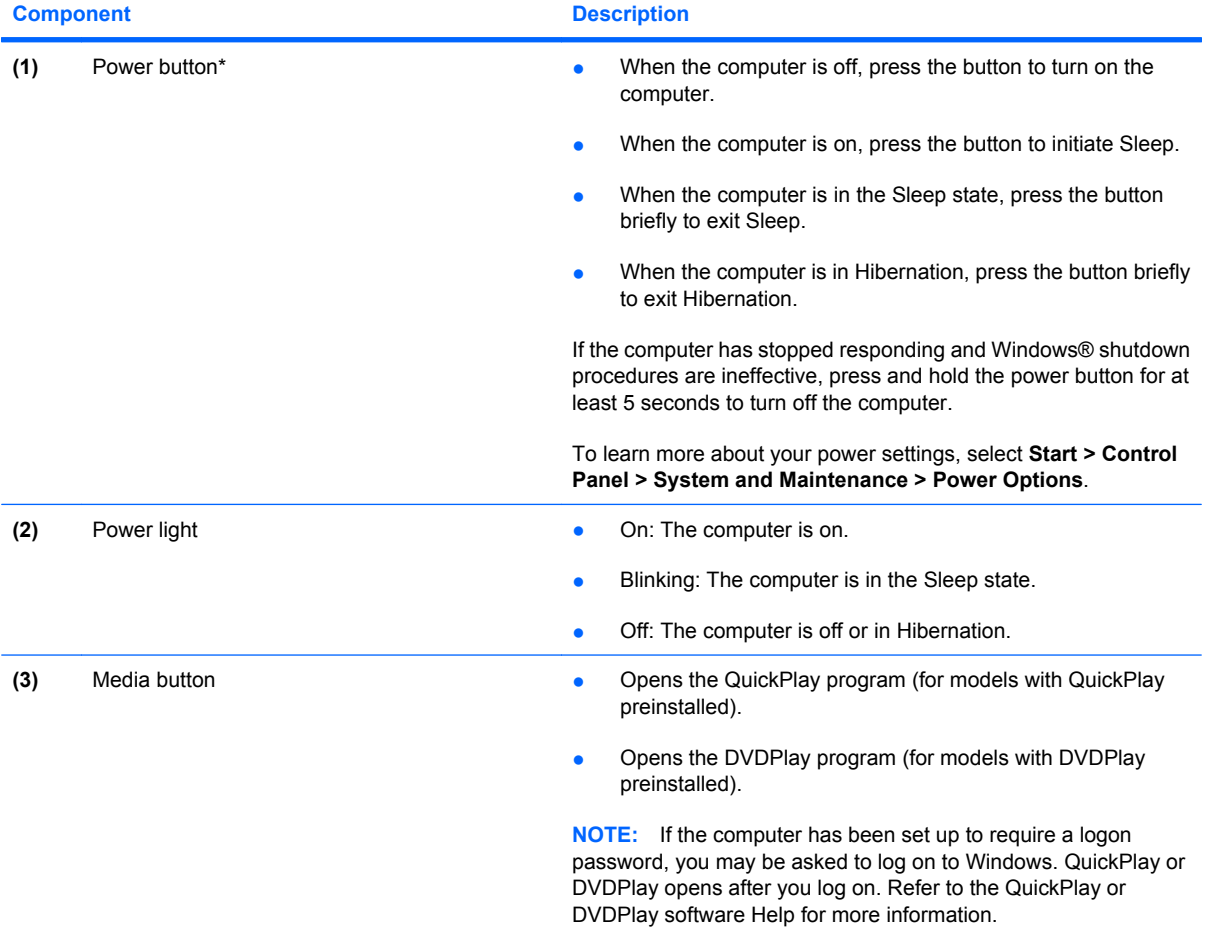

<span id="page-9-0"></span>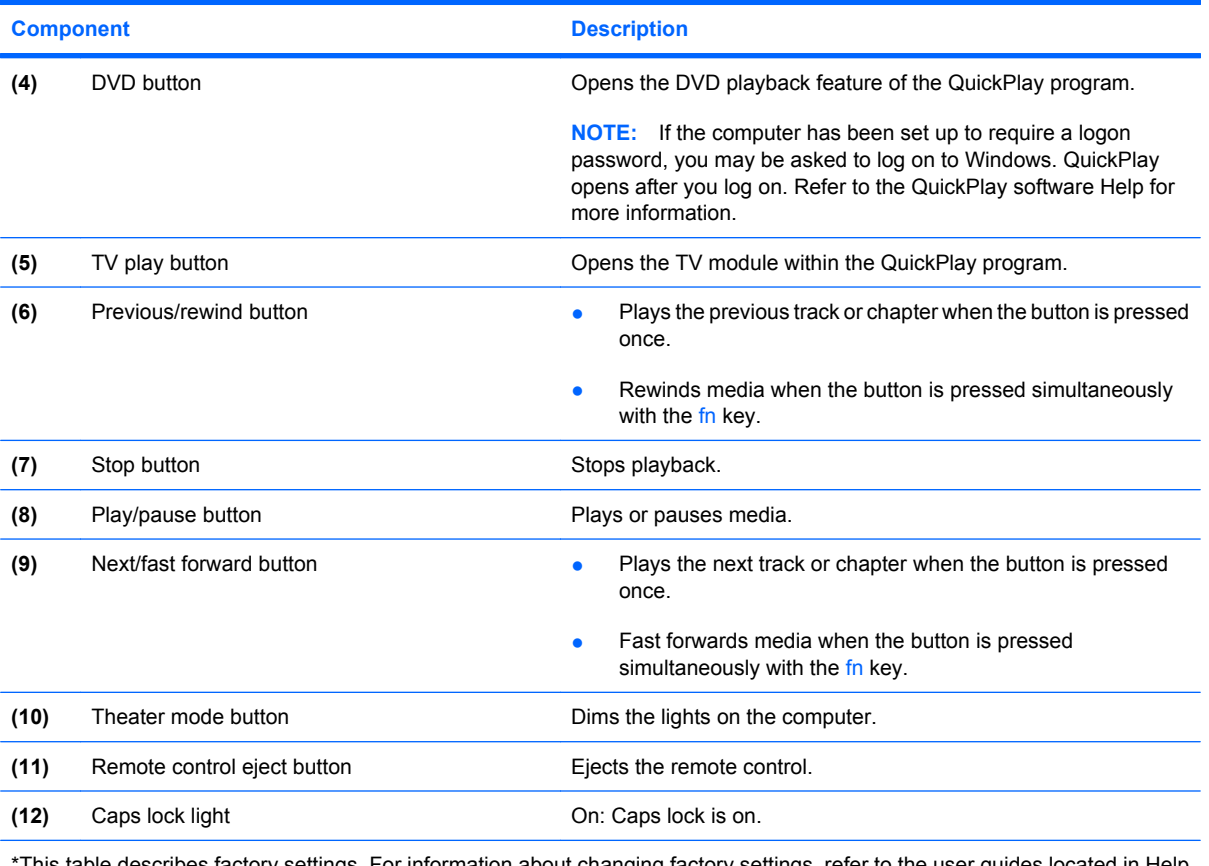

\*This table describes factory settings. For information about changing factory settings, refer to the user guides located in Help and Support.

### **Top-right buttons, lights, and fingerprint reader**

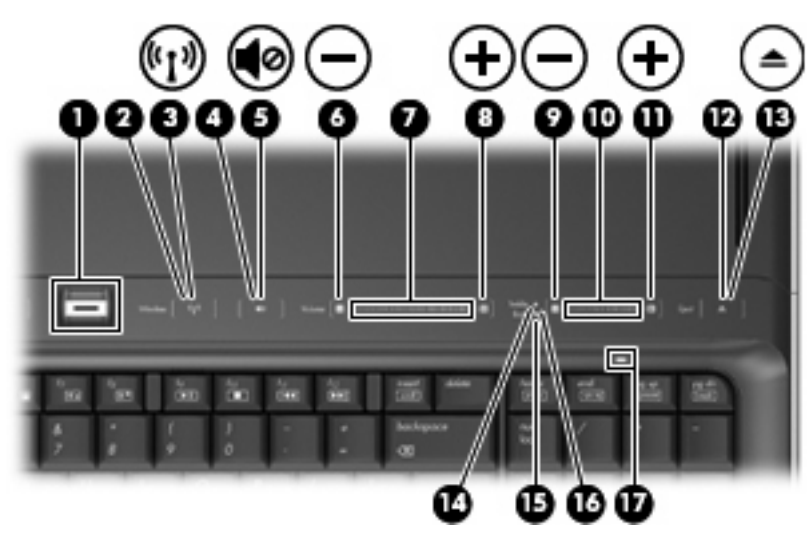

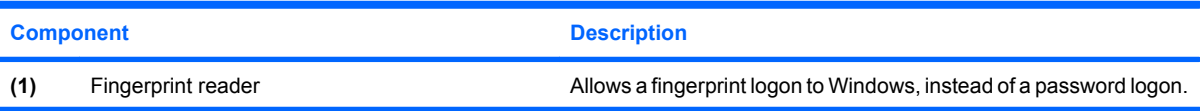

<span id="page-10-0"></span>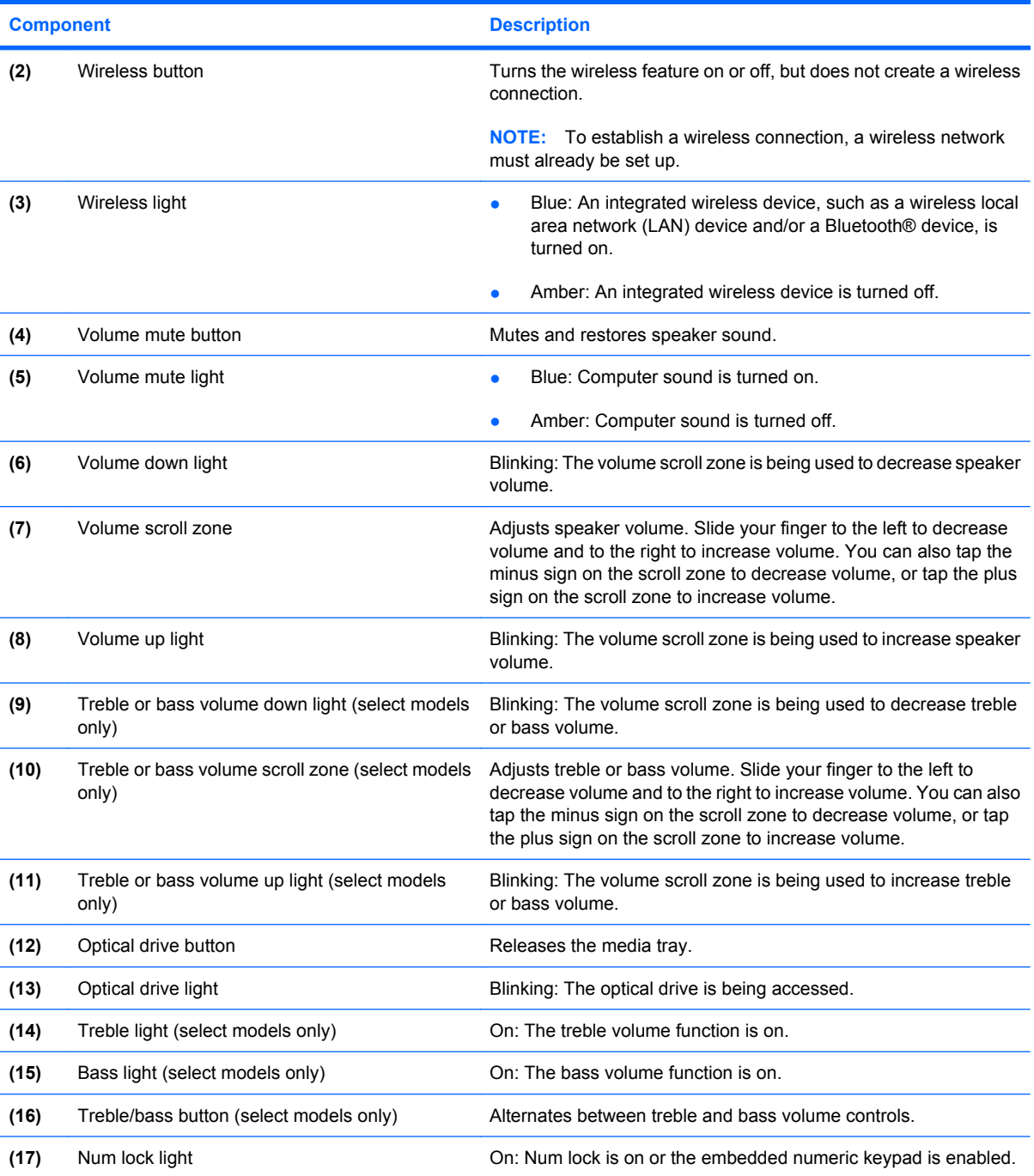

### **HP Dockable Media Center remote control**

**NOTE:** Refer to the illustration that most closely matches your remote control.

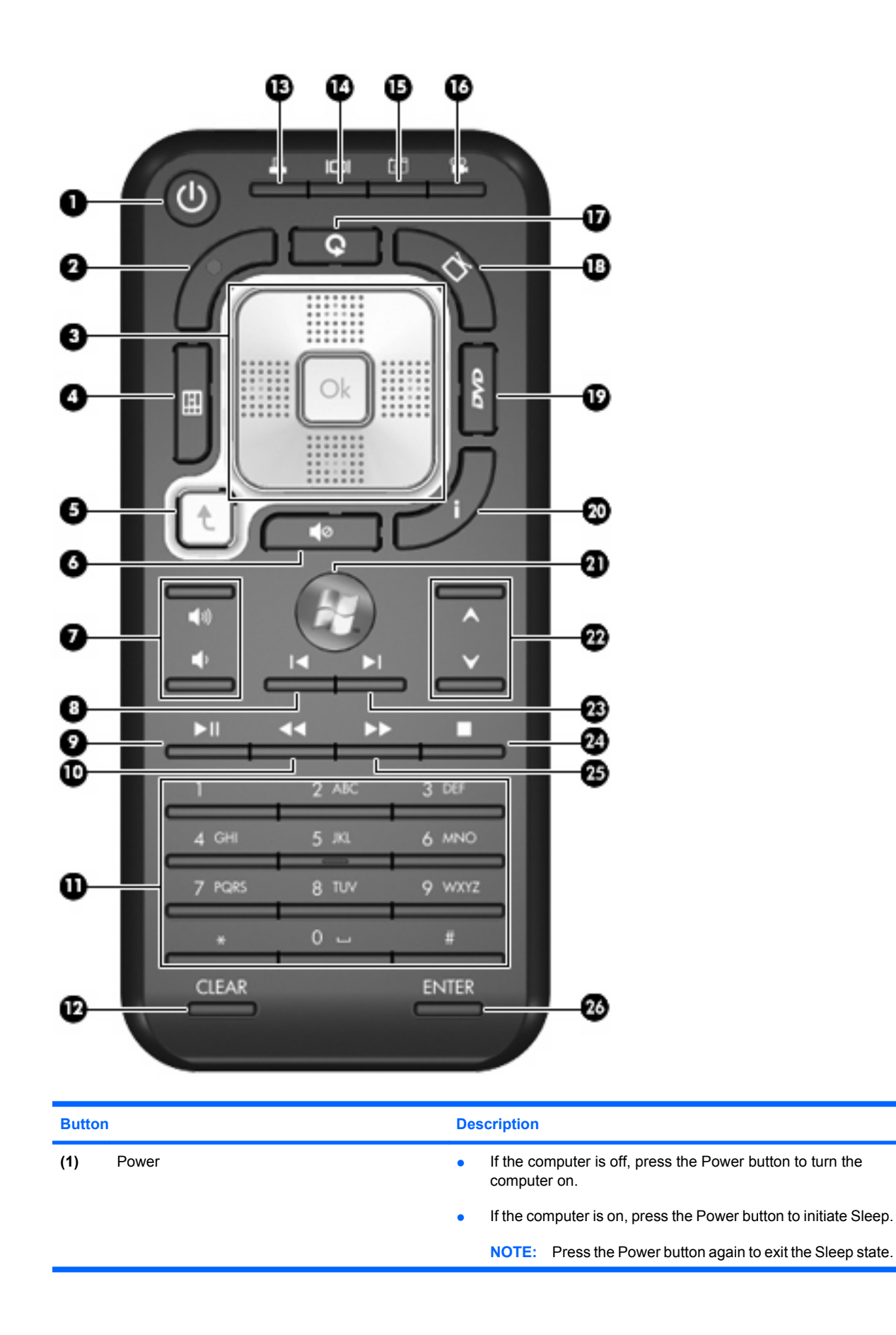

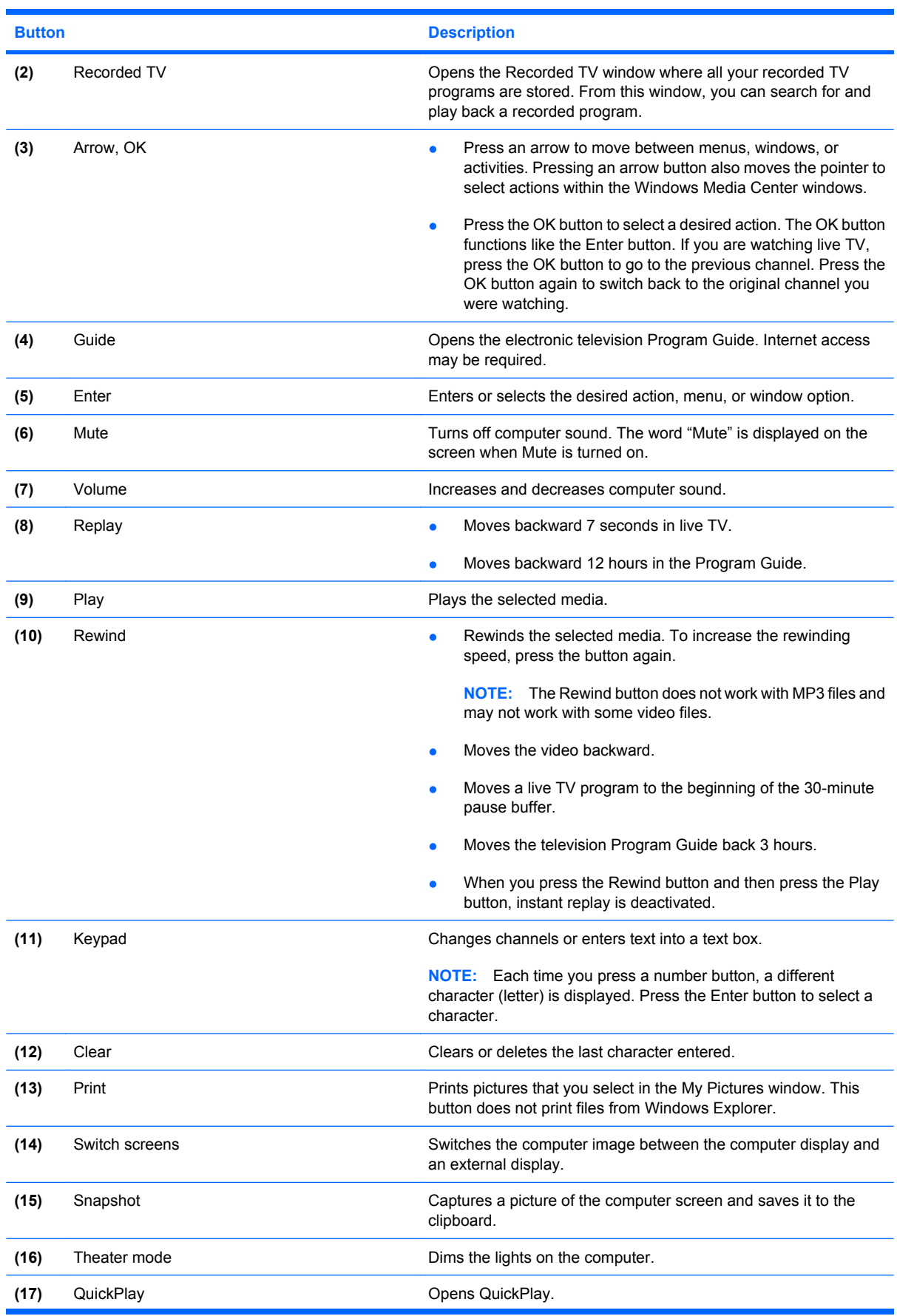

l.

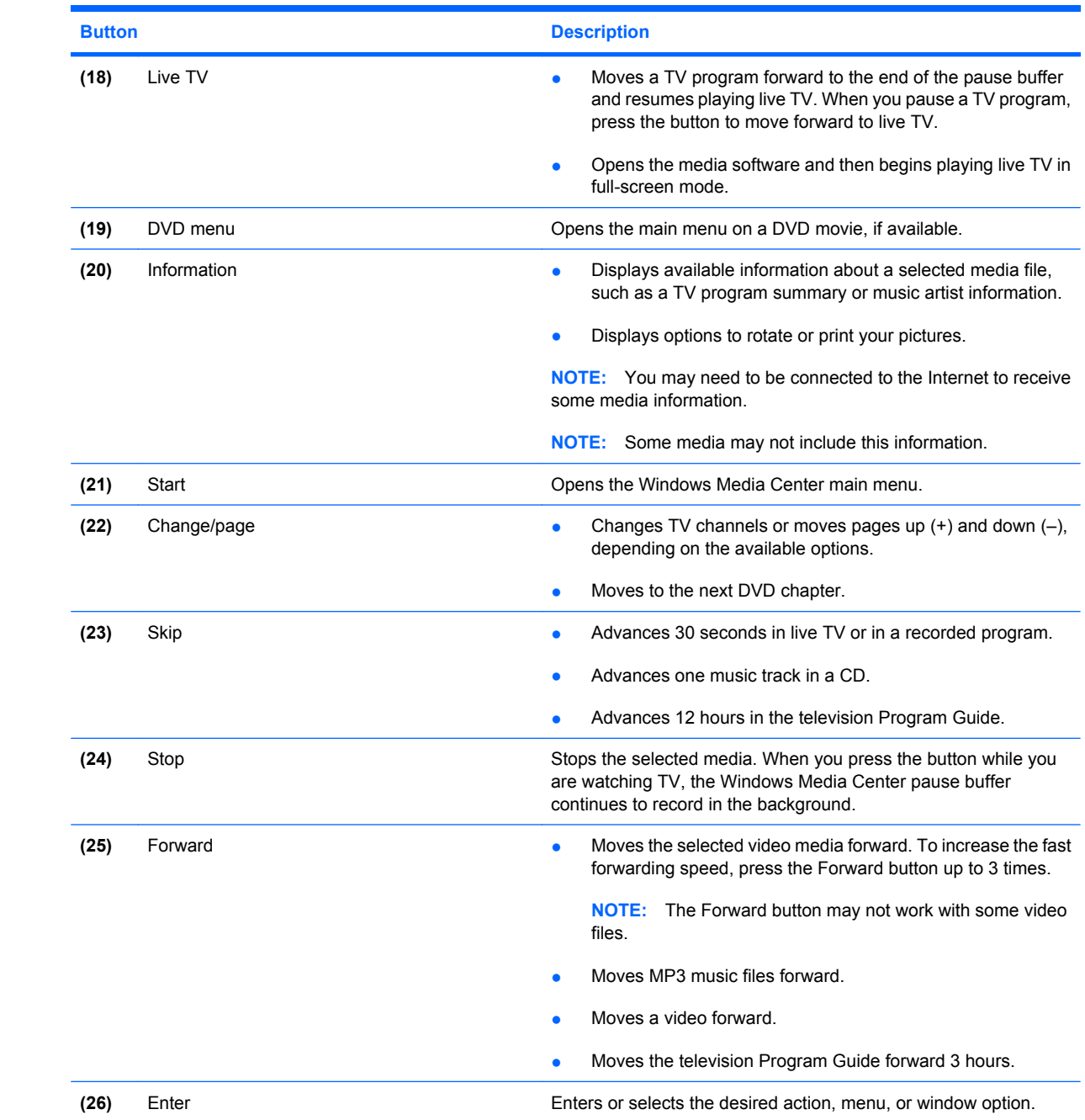

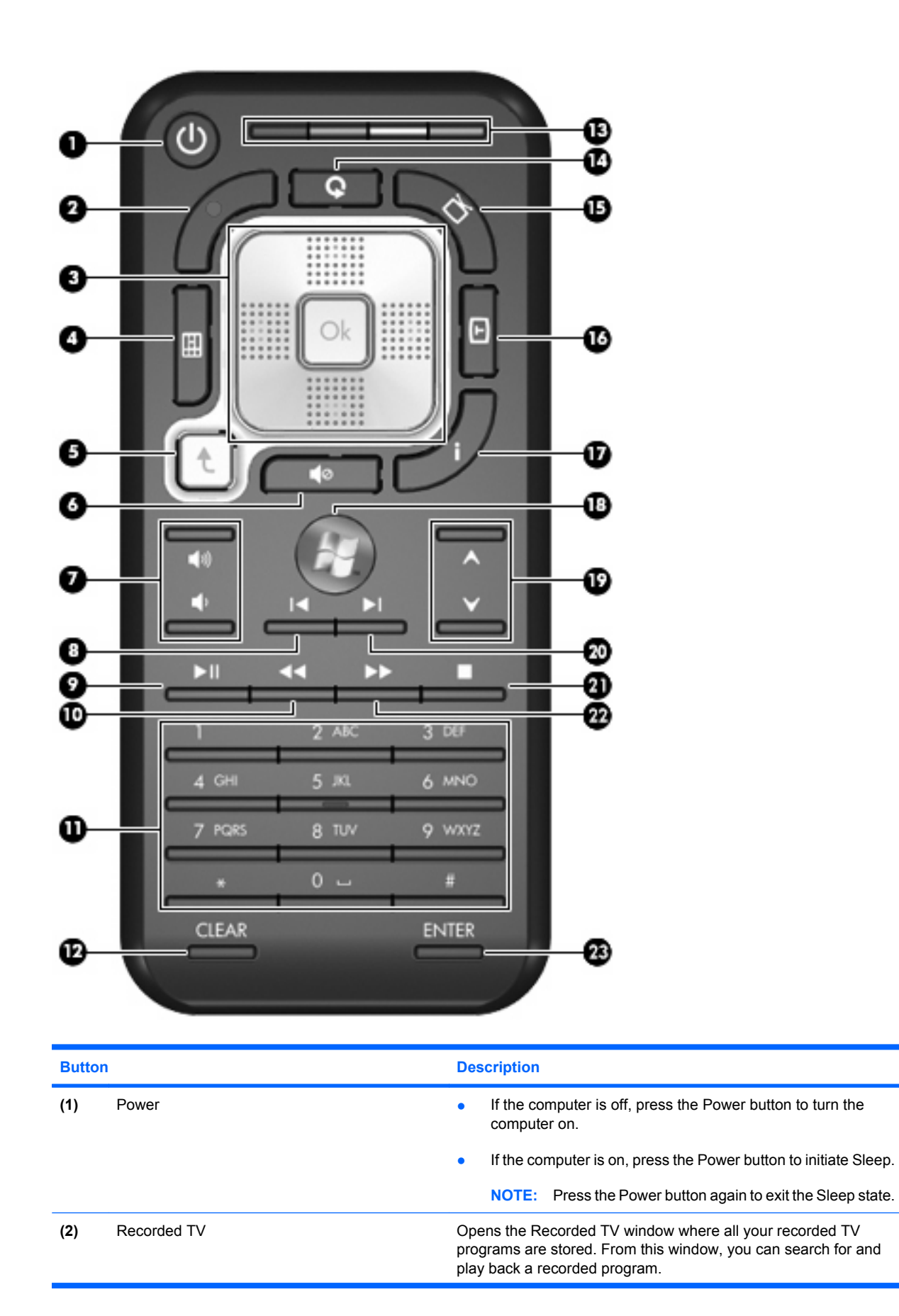

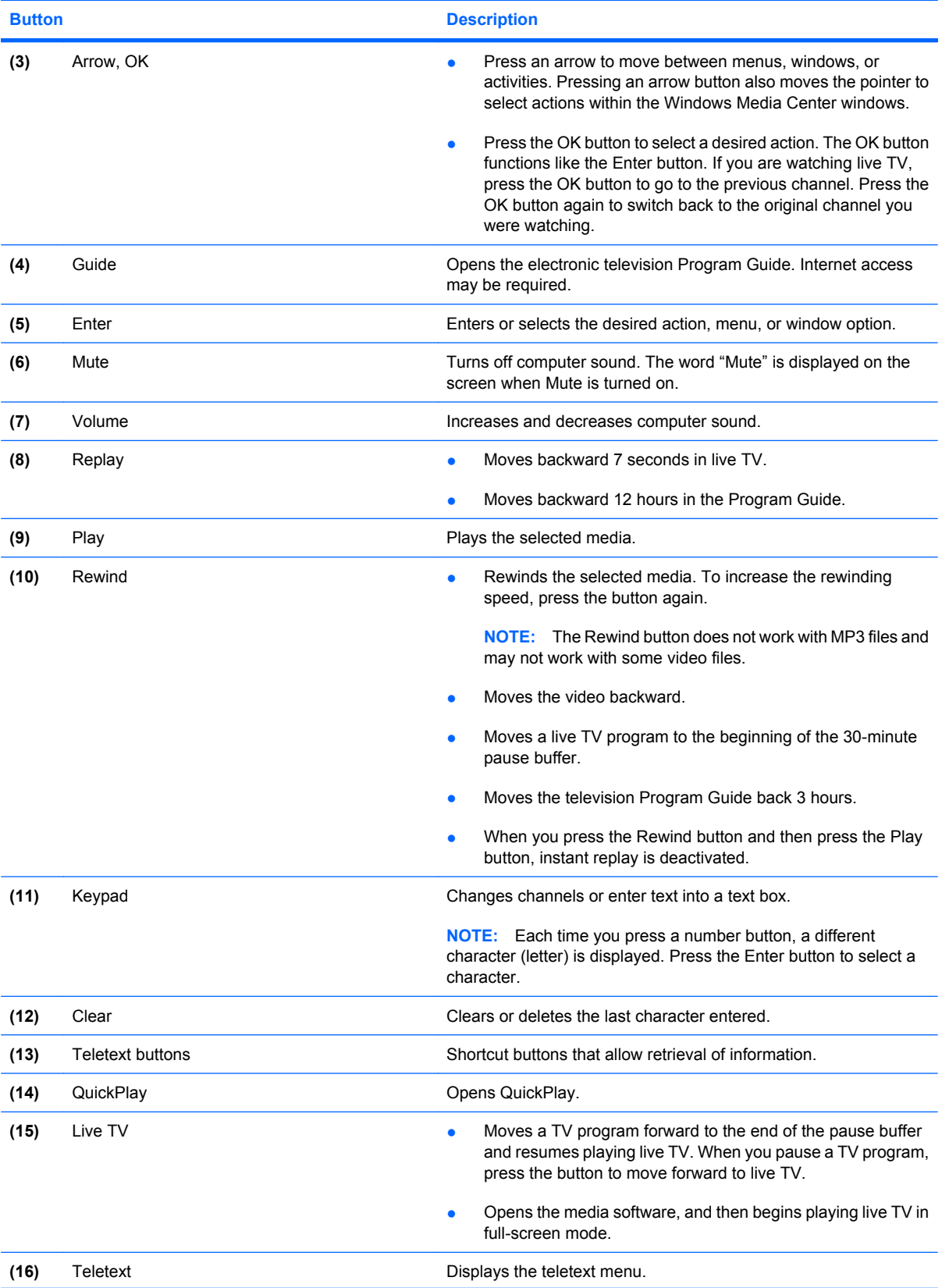

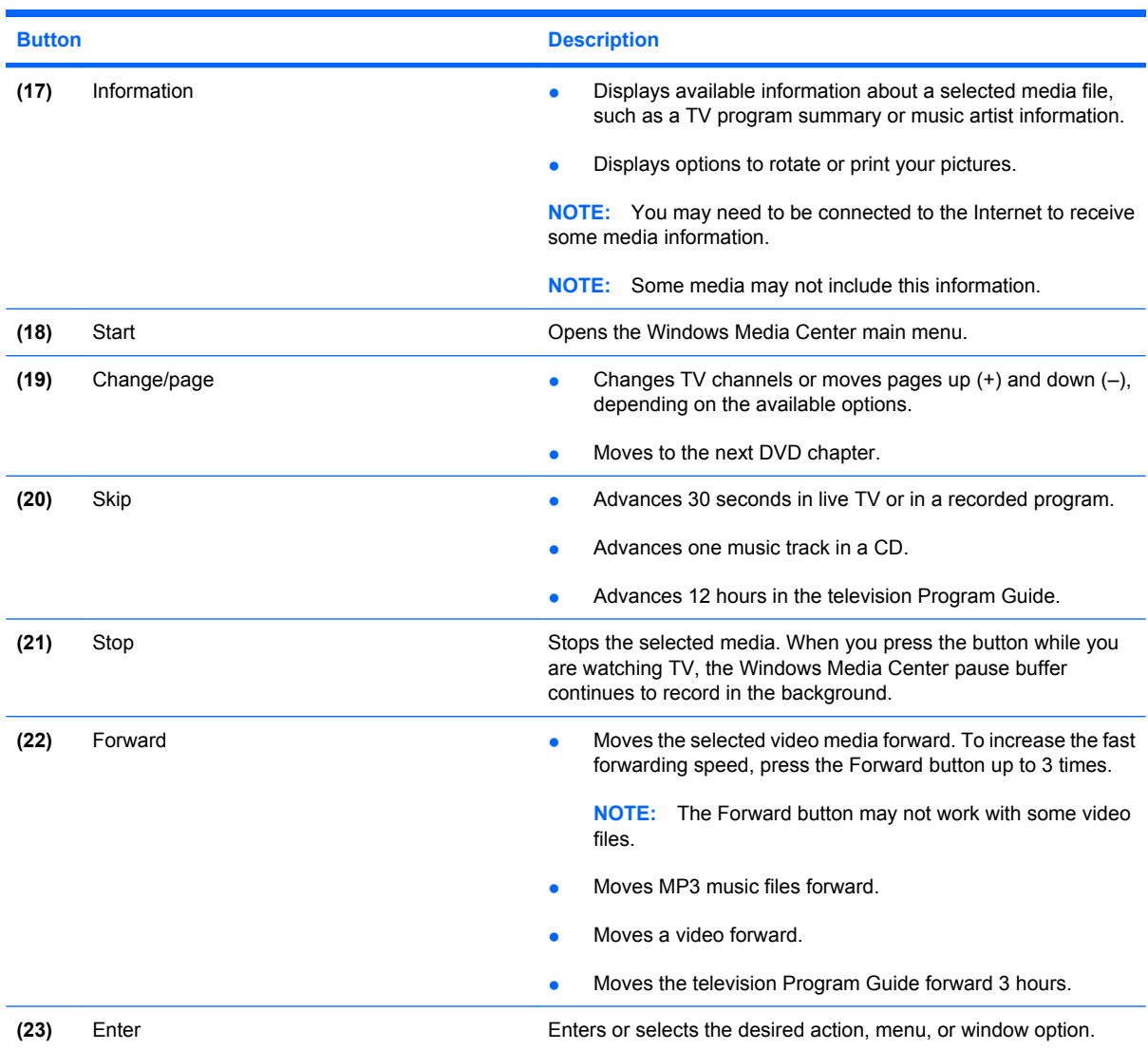

j.

### <span id="page-17-0"></span>**TouchPad**

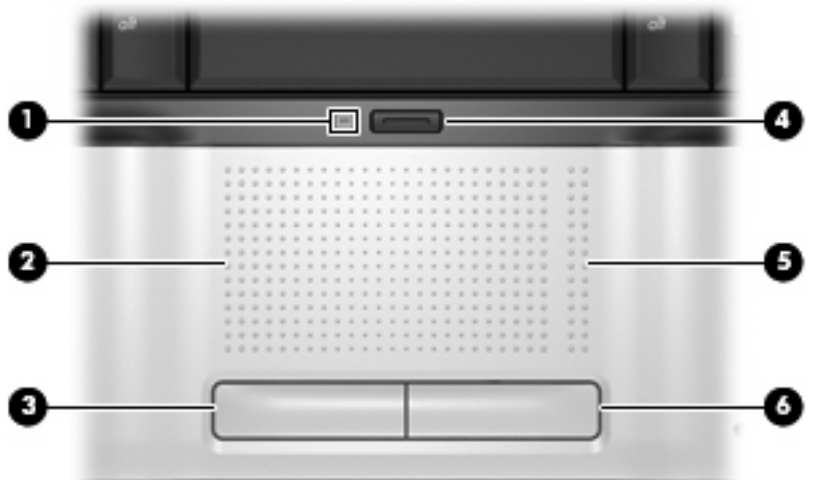

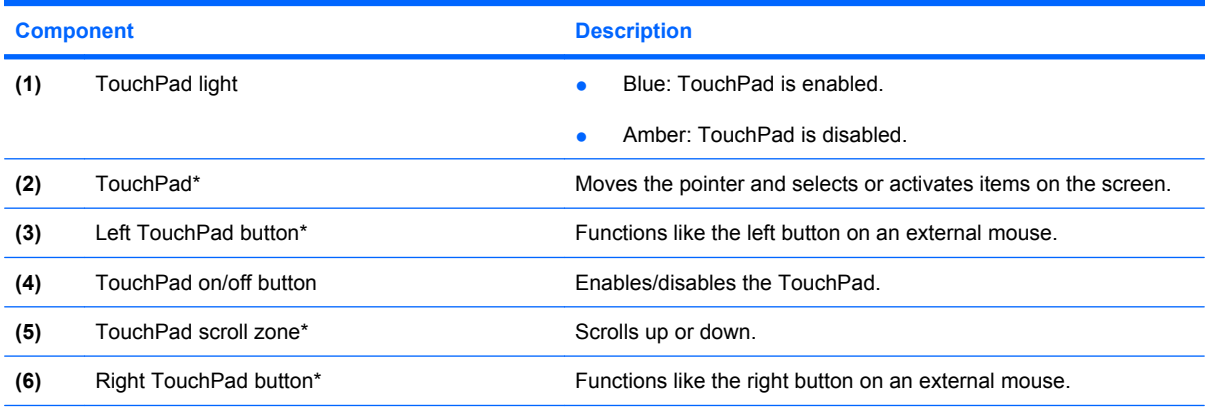

\*This table describes factory settings. To view and change pointing device preferences, select **Start > Control Panel > Hardware and Sound > Mouse**.

## <span id="page-18-0"></span>**Keys**

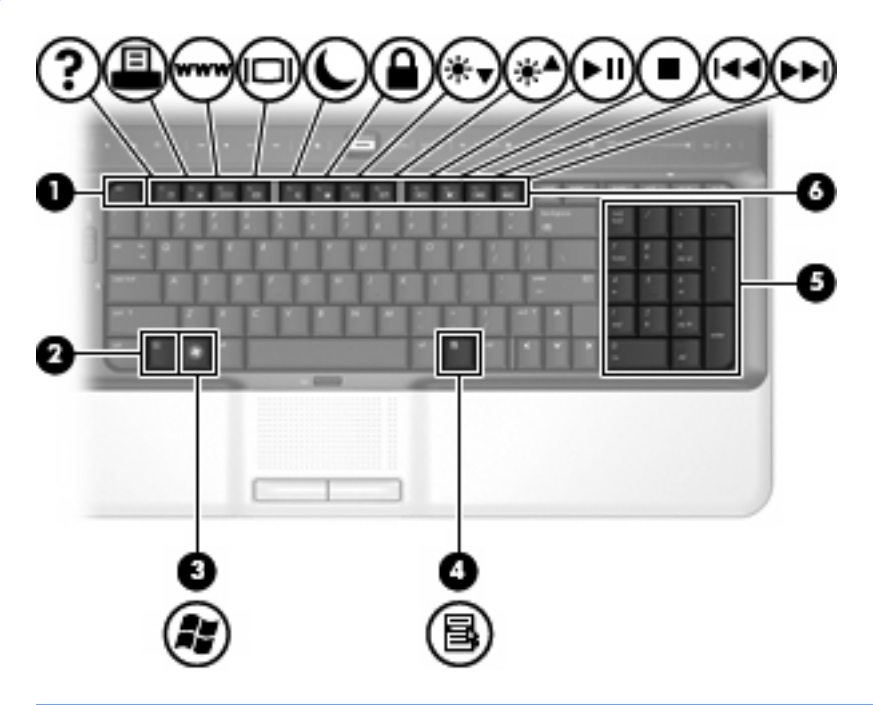

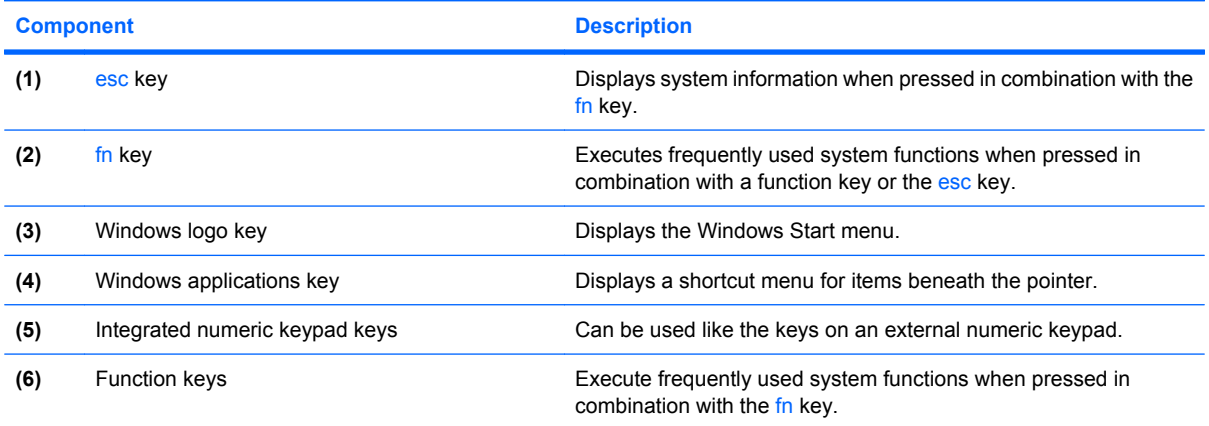

## <span id="page-19-0"></span>**Front components**

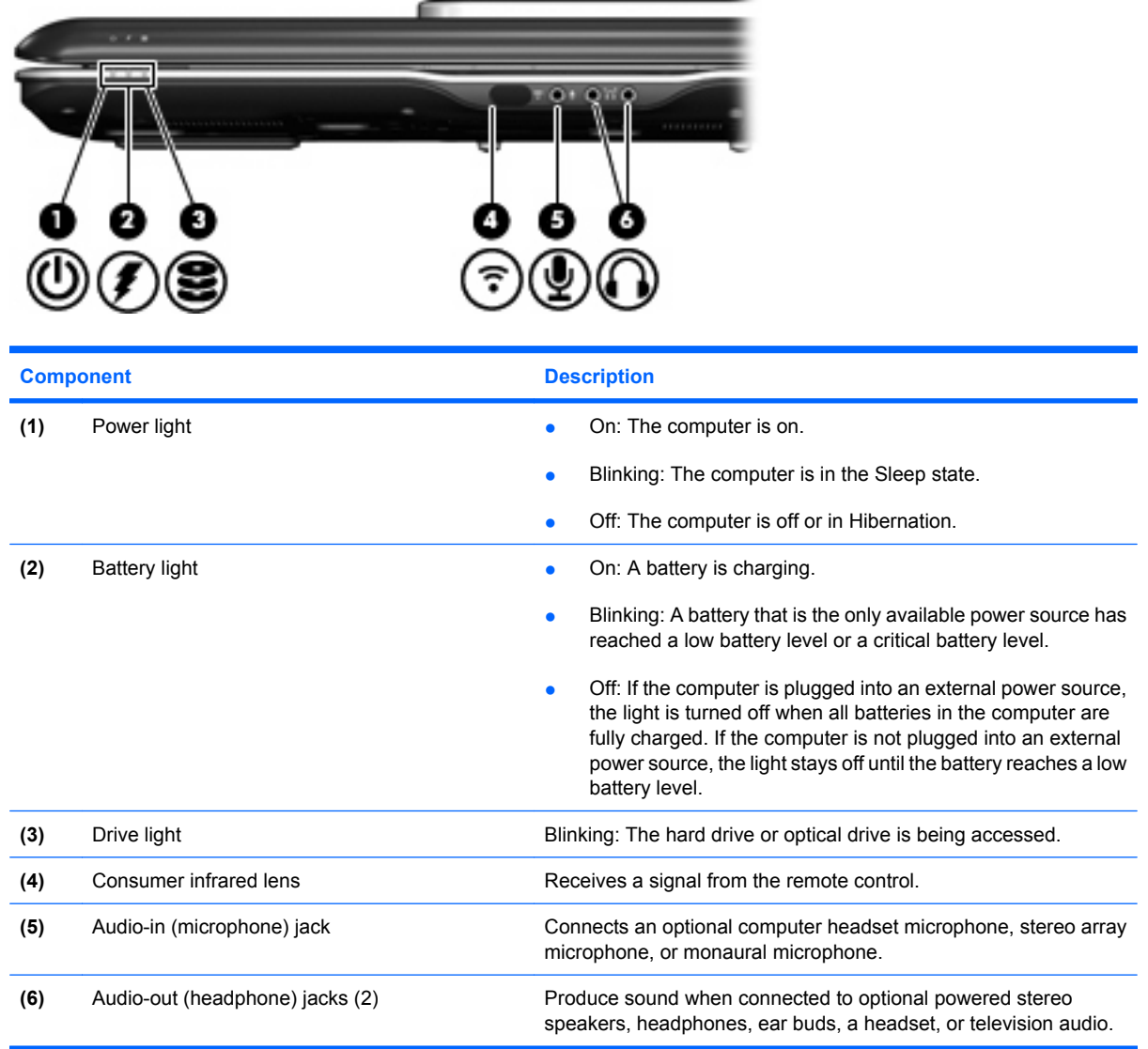

## <span id="page-20-0"></span>**Rear components**

### **Rear left-side components**

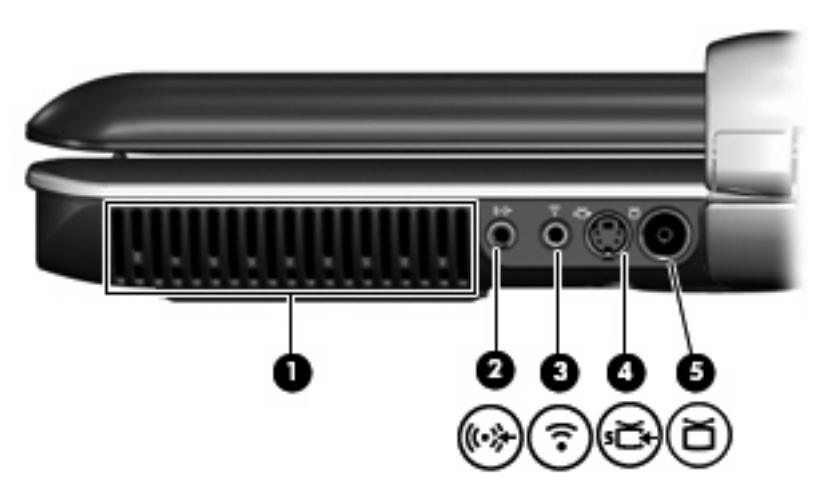

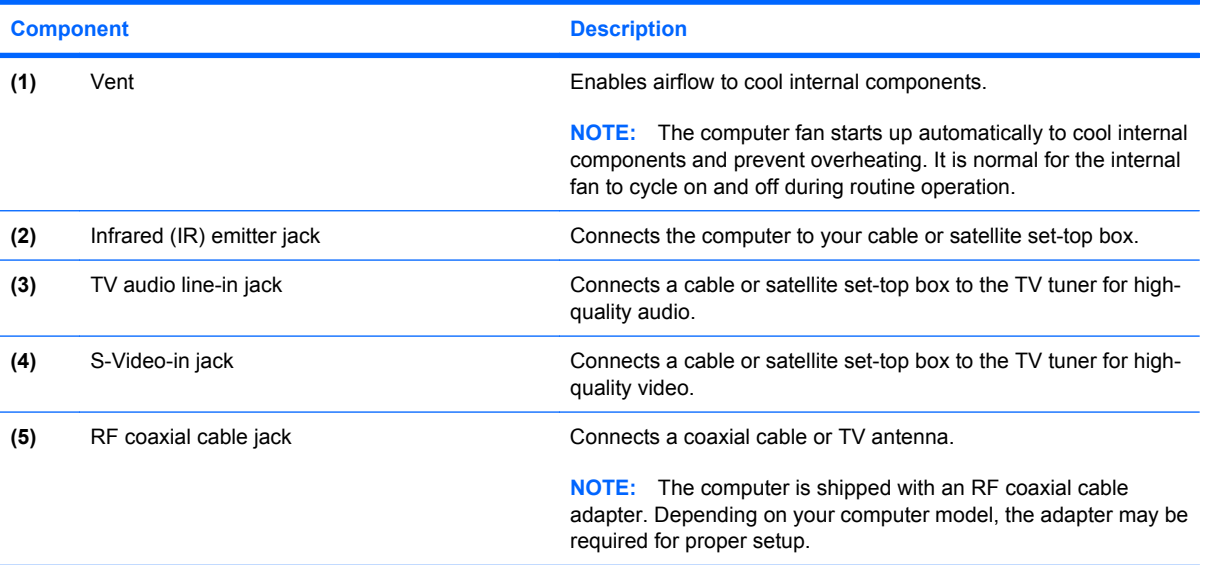

### <span id="page-21-0"></span>**Rear right-side components**

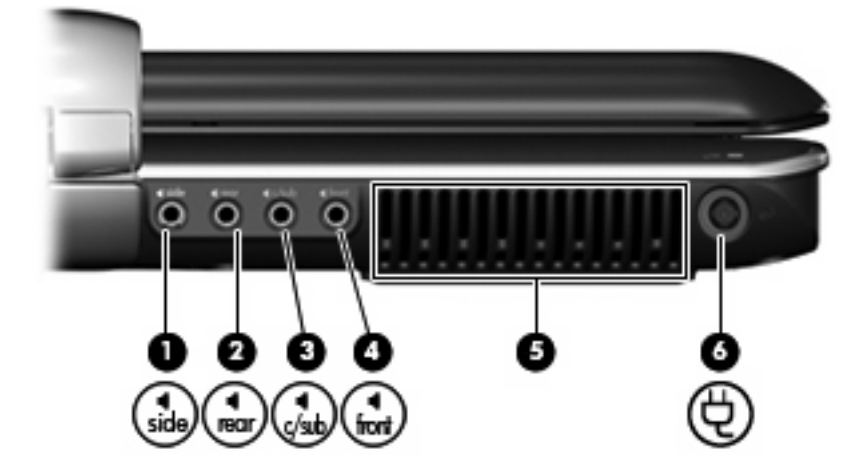

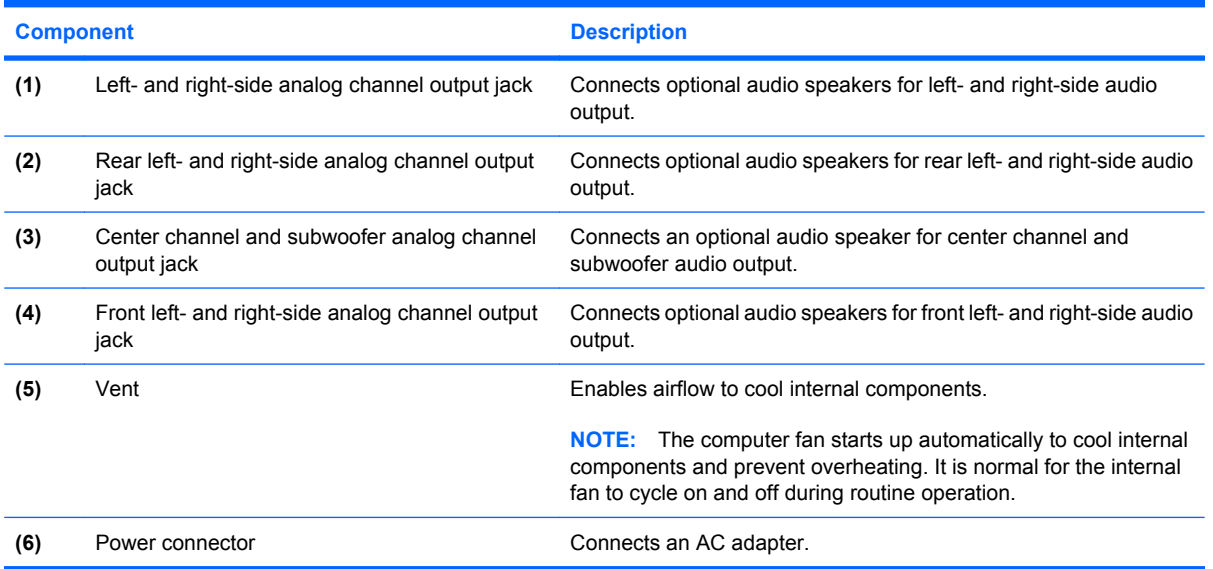

## <span id="page-22-0"></span>**Right-side components**

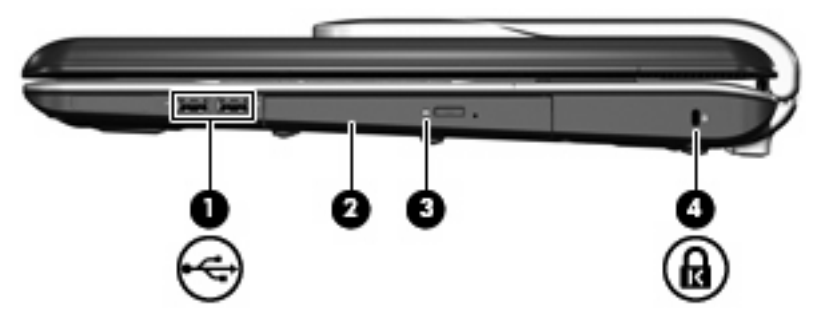

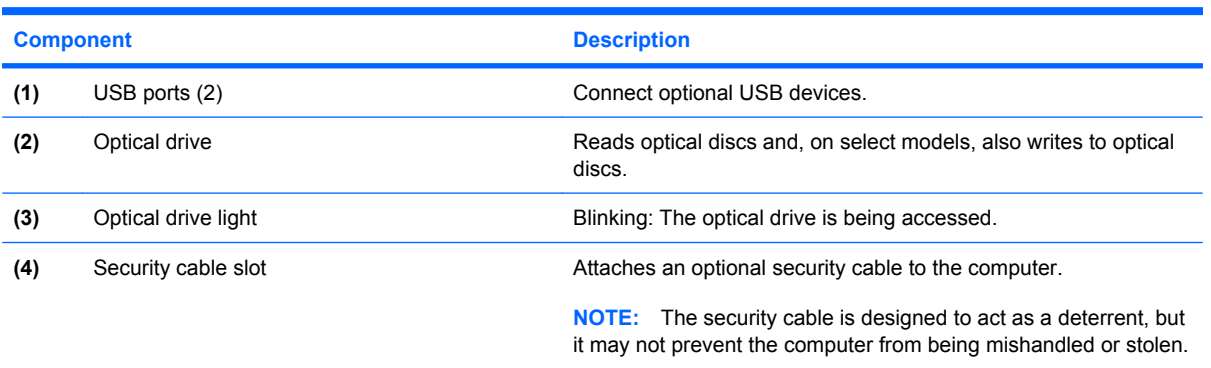

## <span id="page-23-0"></span>**Left-side components**

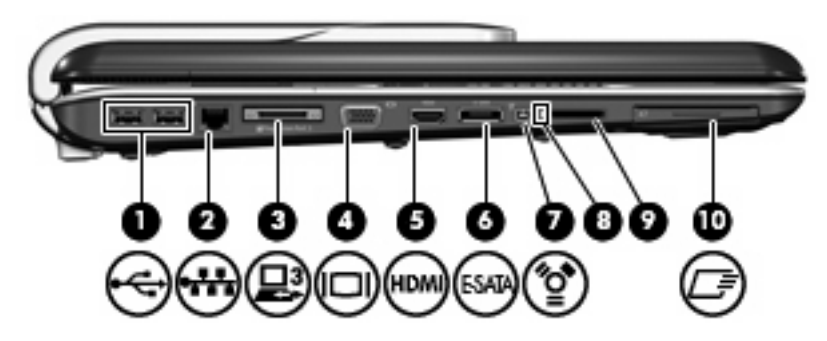

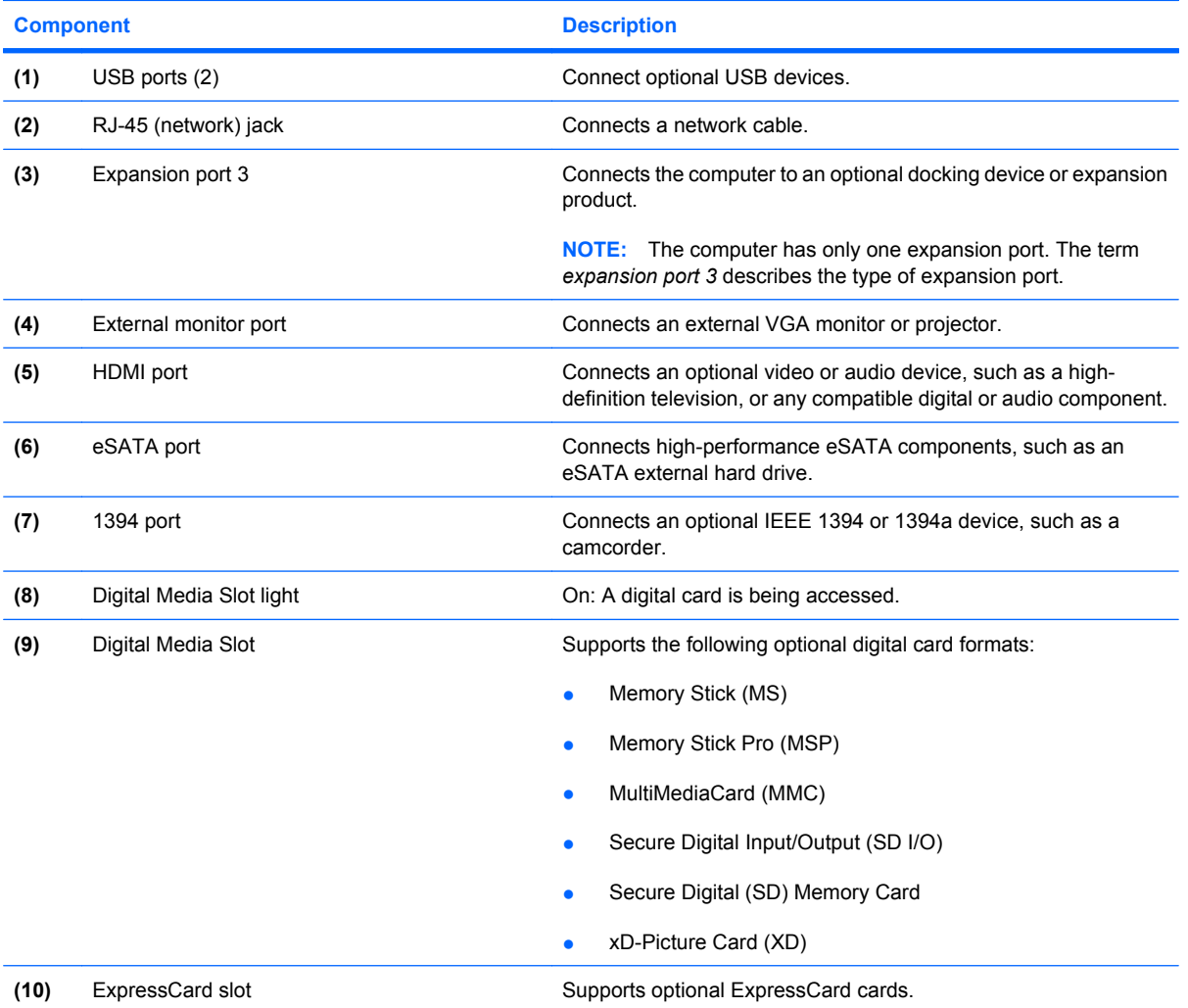

## <span id="page-24-0"></span>**Bottom components**

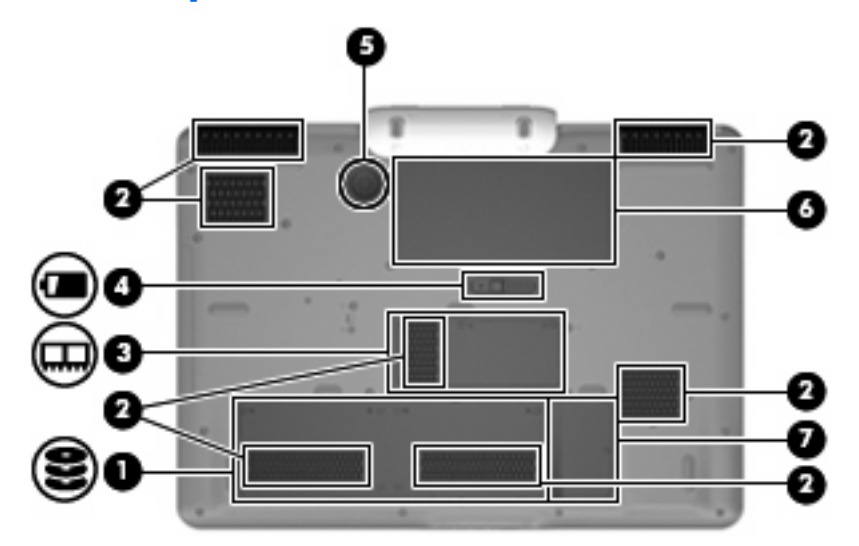

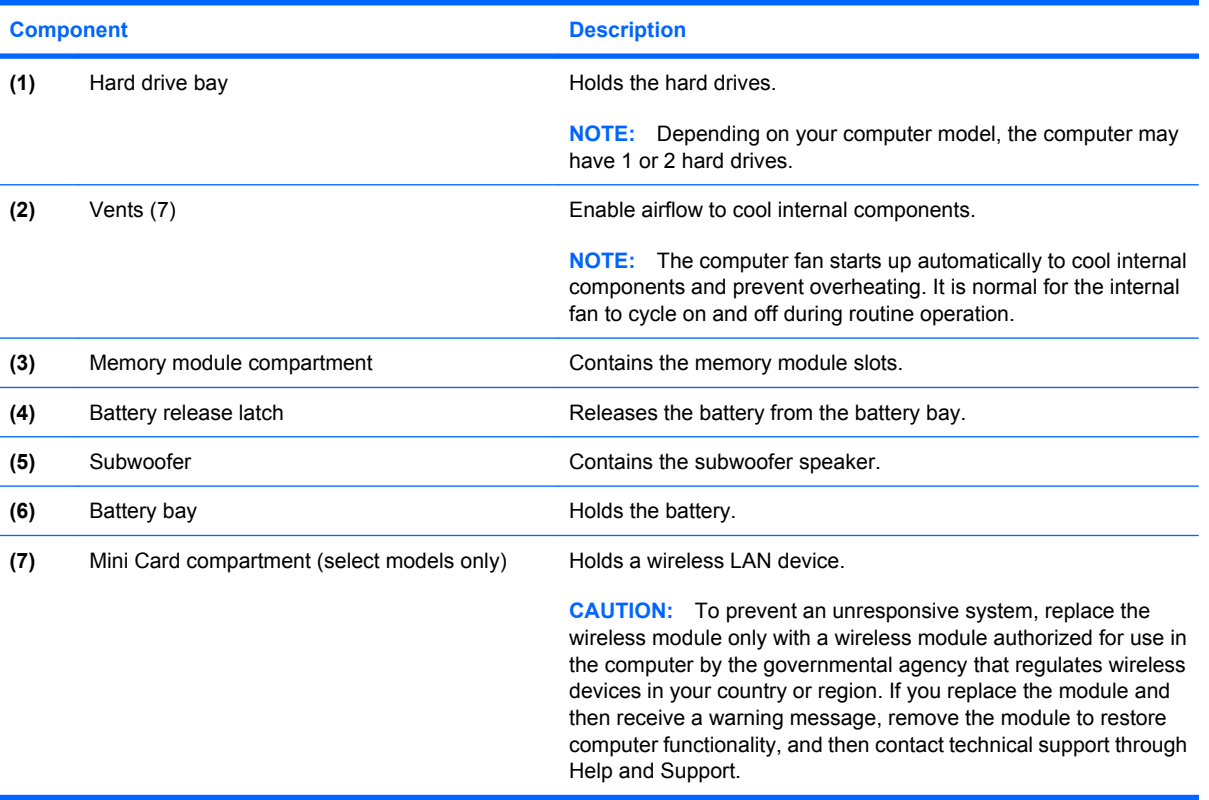

### <span id="page-25-0"></span>**Wireless antennae**

Depending on the computer model, there may be 2 or 3 wireless antennae.

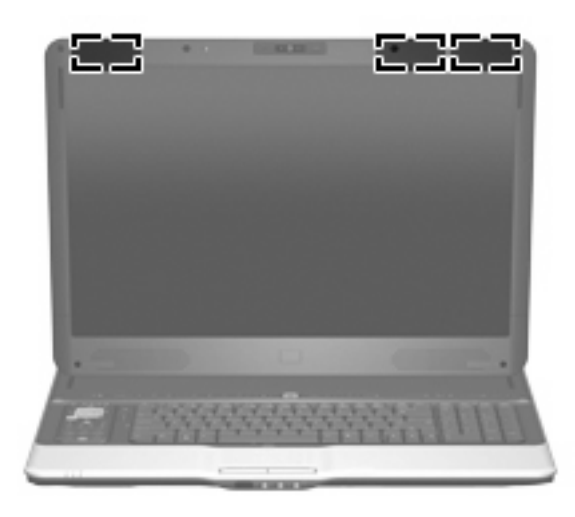

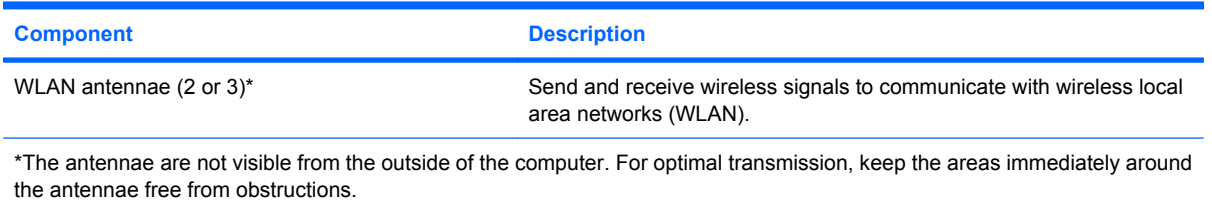

To see wireless regulatory notices, refer to the section of the *Regulatory, Safety and Environmental Notices* that applies to your country or region. These notices are located in Help and Support.

## <span id="page-26-0"></span>**Additional hardware components**

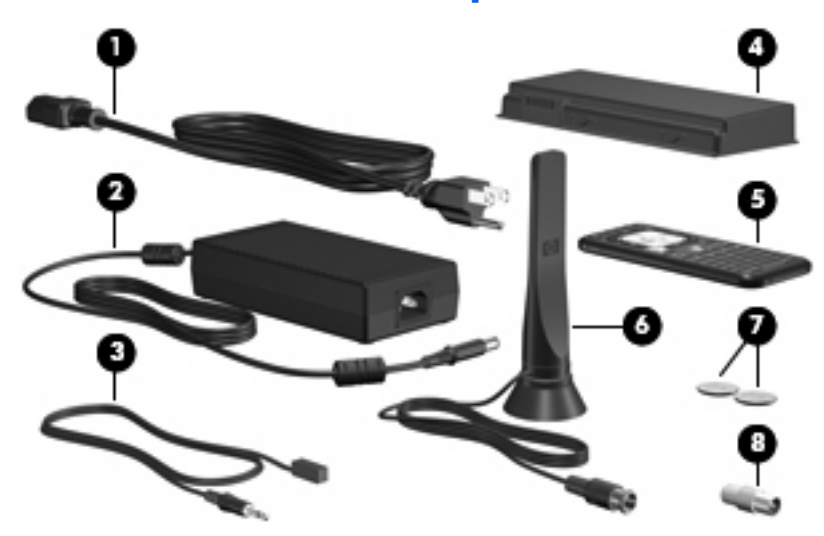

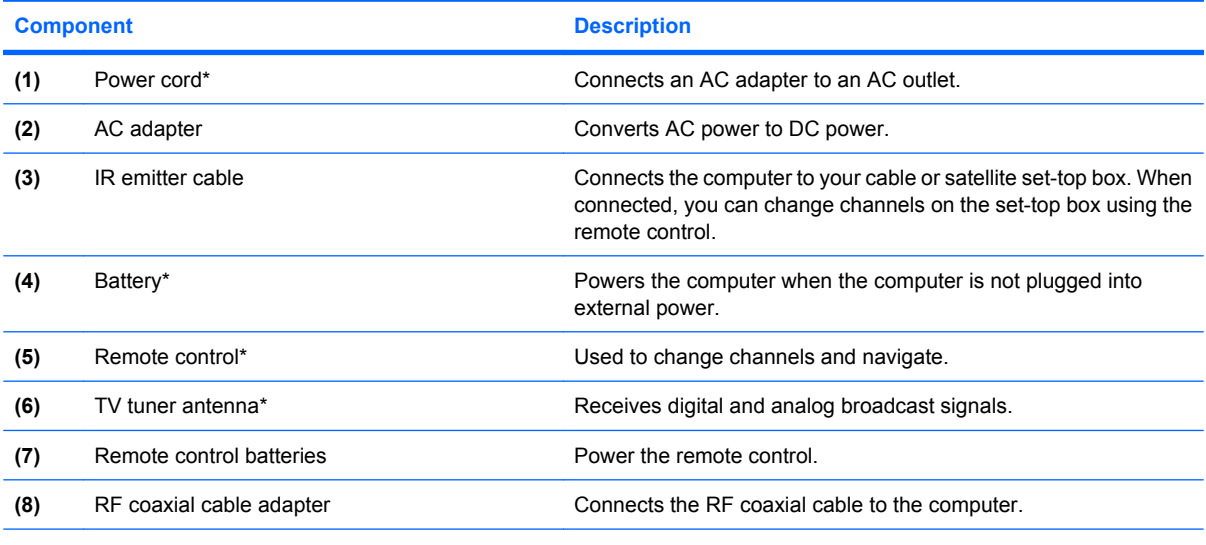

\*Batteries, power cords, antennae, and remote controls vary in appearance by region and country.

## <span id="page-27-0"></span>**3 Labels**

The labels affixed to the computer provide information you may need when you troubleshoot system problems or travel internationally with the computer:

- Service tag—Provides the product brand and series name, serial number  $(s/n)$ , and product number (p/n) of your computer. Have this information available when you contact technical support. The service tag label is affixed to the bottom of the computer.
- Microsoft® Certificate of Authenticity—Contains the Windows® Product Key. You may need the Product Key to update or troubleshoot the operating system. This certificate is affixed to the bottom of the computer.
- Regulatory label—Provides regulatory information about the computer. The regulatory label is affixed inside the battery bay.
- Wireless certification label(s) (select models only)—Provide information about optional wireless devices and the approval markings of some of the countries in which the devices have been approved for use. An optional device may be a wireless local area network (WLAN) device or an optional Bluetooth® device. If your computer model includes one or more wireless devices, one or more certification labels are included with your computer. You may need this information when traveling internationally. Wireless certification labels are affixed inside the memory module compartment.

## <span id="page-28-0"></span>**Index**

#### **Symbols/Numerics**

1394 port, identifying [18](#page-23-0)

#### **A**

AC adapter, identifying [21](#page-26-0) analog channel output jacks, identifying [16](#page-21-0) antennae TV tuner [21](#page-26-0) wireless [20](#page-25-0) applications key, Windows [13](#page-18-0) audio-in (microphone) jack, identifying [14](#page-19-0) audio-out (headphone) jacks, identifying [14](#page-19-0)

#### **B**

bass light, identifying [5](#page-10-0) bass volume down light, identifying [5](#page-10-0) bass volume up light, identifying [5](#page-10-0) batteries computer [21](#page-26-0) remote control [21](#page-26-0) battery bay [22](#page-27-0) battery bay, identifying [19](#page-24-0) battery light, identifying [14](#page-19-0) battery release latch, identifying [19](#page-24-0) bays battery [19,](#page-24-0) [22](#page-27-0) hard drive [19](#page-24-0) Bluetooth label [22](#page-27-0) buttons DVD [4](#page-9-0) eject, remote control [4](#page-9-0) media [3](#page-8-0) next/fast forward [4](#page-9-0) optical drive [5](#page-10-0)

play/pause [4](#page-9-0) power [3](#page-8-0) previous/rewind [4](#page-9-0) remote control eject [4](#page-9-0) stop [4](#page-9-0) theater mode [4](#page-9-0) TouchPad [12](#page-17-0) TouchPad on/off [12](#page-17-0) treble [5](#page-10-0) TV play [4](#page-9-0) volume mute [5](#page-10-0) wireless [5](#page-10-0)

#### **C**

cables, IR emitter cable [21](#page-26-0) camera light, identifying [2](#page-7-0) camera rotator, identifying [2](#page-7-0) camera, identifying [2](#page-7-0) caps lock light, identifying [4](#page-9-0) Certificate of Authenticity label [22](#page-27-0) compartments memory module [19](#page-24-0) Mini Card [19](#page-24-0) components additional hardware [21](#page-26-0) bottom [19](#page-24-0) display [2](#page-7-0) front [14](#page-19-0) left-side [18](#page-23-0) rear [15](#page-20-0) right-side [17](#page-22-0) top [3](#page-8-0) connector, power [16](#page-21-0) cord, power [21](#page-26-0)

#### **D**

Digital Media Slot light, identifying [18](#page-23-0) Digital Media Slot, identifying [18](#page-23-0) display switch, identifying [2](#page-7-0)

drive light, identifying [14](#page-19-0) DVD button, identifying [4](#page-9-0)

#### **E**

eject button, remote control, identifying [4](#page-9-0) eSATA port, identifying [18](#page-23-0) esc key, identifying [13](#page-18-0) expansion port, identifying [18](#page-23-0) ExpressCard slot, identifying [18](#page-23-0) external monitor port, identifying [18](#page-23-0)

#### **F**

fingerprint reader, identifying [4](#page-9-0) fn key, identifying [13](#page-18-0) function keys, identifying [13](#page-18-0)

#### **H**

hard drive bay, identifying [19](#page-24-0) HDMI port, identifying [18](#page-23-0) headphone (audio-out) jacks [14](#page-19-0) HP Dockable Media Center remote control, identifying [5](#page-10-0) HP Webcam light, identifying [2](#page-7-0) HP Webcam rotator, identifying [2](#page-7-0) HP Webcam, identifying [2](#page-7-0)

#### **I**

IEEE 1394 port, identifying [18](#page-23-0) infrared emitter jack, identifying [15](#page-20-0) infrared lens, identifying [14](#page-19-0) internal display switch, identifying [2](#page-7-0) internal microphones, identifying [2](#page-7-0) IR emitter cable, identifying [21](#page-26-0) IR emitter jack, identifying [15](#page-20-0)

#### **J**

jacks analog channel output jacks [16](#page-21-0) audio-in (microphone) [14](#page-19-0) audio-out (headphone) [14](#page-19-0) IR emitter [15](#page-20-0) RF coaxial cable [15](#page-20-0) RJ-45 (network [18](#page-23-0) S-Video-in [15](#page-20-0) TV audio line-in [15](#page-20-0)

#### **K**

keypad keys, identifying [13](#page-18-0) keys esc [13](#page-18-0) fn [13](#page-18-0) function [13](#page-18-0) keypad [13](#page-18-0) Windows applications [13](#page-18-0) Windows logo [13](#page-18-0)

#### **L**

labels Bluetooth [22](#page-27-0) Microsoft Certificate of Authenticity [22](#page-27-0) regulatory [22](#page-27-0) service tag [22](#page-27-0) wireless certification [22](#page-27-0) WLAN [22](#page-27-0) latch, battery release [19](#page-24-0) lights bass [5](#page-10-0) bass volume down [5](#page-10-0) bass volume up [5](#page-10-0) battery [14](#page-19-0) caps lock [4](#page-9-0) Digital Media Slot [18](#page-23-0) drive [14](#page-19-0) HP Webcam [2](#page-7-0) mute<sub>5</sub> num lock [5](#page-10-0) optical drive [5,](#page-10-0) [17](#page-22-0) power [3,](#page-8-0) [14](#page-19-0) TouchPad [12](#page-17-0) treble [5](#page-10-0) treble volume down [5](#page-10-0) treble volume up [5](#page-10-0) volume down [5](#page-10-0)

volume mute [5](#page-10-0) volume up [5](#page-10-0) wireless [5](#page-10-0)

#### **M**

media activity buttons, identifying [4](#page-9-0) media button, identifying [3](#page-8-0) memory module compartment, identifying [19](#page-24-0) microphone (audio-in) jack [14](#page-19-0) microphones, internal, identifying [2](#page-7-0) Microsoft Certificate of Authenticity label [22](#page-27-0) Mini Card compartment, identifying [19](#page-24-0) monitor port, external [18](#page-23-0) mute button, identifying [5](#page-10-0) mute light, identifying [5](#page-10-0)

#### **N**

next/fast forward button, identifying [4](#page-9-0) num lock light, identifying [5](#page-10-0)

#### **O**

operating system Microsoft Certificate of Authenticity label [22](#page-27-0) Product Key [22](#page-27-0) optical drive button, identifying [5](#page-10-0) optical drive light, identifying [5,](#page-10-0) [17](#page-22-0) optical drive, identifying [17](#page-22-0)

#### **P**

play/pause button, identifying [4](#page-9-0) ports 1394 [18](#page-23-0) eSATA [18](#page-23-0) expansion [18](#page-23-0) external monitor [18](#page-23-0) HDMI [18](#page-23-0) USB [17,](#page-22-0) [18](#page-23-0) power button, identifying [3](#page-8-0) power connector, identifying [16](#page-21-0) power cord, identifying [21](#page-26-0) power lights, identifying [3,](#page-8-0) [14](#page-19-0) previous/rewind button, identifying [4](#page-9-0)

Product Key [22](#page-27-0) product name and number, computer [22](#page-27-0)

#### **R**

regulatory information regulatory label [22](#page-27-0) wireless certification labels [22](#page-27-0) remote control batteries, identifying [21](#page-26-0) remote control buttons, identifying [5](#page-10-0) remote control eject button. identifying [4](#page-9-0) remote control, identifying [21](#page-26-0) RF coaxial cable adapter, identifying [21](#page-26-0) RF coaxial cable jack, identifying [15](#page-20-0) RJ-45 (network) jack, identifying [18](#page-23-0) rotator, HP Webcam, identifying [2](#page-7-0)

#### **S**

S-Video-in jack, identifying [15](#page-20-0) scrolling regions, TouchPad [12](#page-17-0) security cable slot, identifying [17](#page-22-0) serial number, computer [22](#page-27-0) service tag [22](#page-27-0) slots Digital Media [18](#page-23-0) ExpressCard [18](#page-23-0) memory module [19](#page-24-0) security cable [17](#page-22-0) speakers, identifying [2](#page-7-0) stop button, identifying [4](#page-9-0) subwoofer, identifying [19](#page-24-0)

### **T**

theater mode button, identifving [4](#page-9-0) TouchPad buttons, identifying [12](#page-17-0) TouchPad light, identifying [12](#page-17-0) TouchPad on/off button [12](#page-17-0) TouchPad scrolling regions, identifying [12](#page-17-0) TouchPad, identifying [12](#page-17-0) traveling with the computer wireless certification labels [22](#page-27-0) treble button, identifying [5](#page-10-0)

treble light, identifying [5](#page-10-0) treble volume down light, identifying [5](#page-10-0) treble volume up light, identifying [5](#page-10-0) TV audio line-in jack, identifying [15](#page-20-0) TV play button, identifying [4](#page-9-0) TV tuner antenna, identifying [21](#page-26-0)

#### **U**

USB ports, identifying [17](#page-22-0), [18](#page-23-0)

#### **V**

vents, identifying [15,](#page-20-0) [16](#page-21-0), [19](#page-24-0) volume down light, identifying [5](#page-10-0) volume mute button, identifying [5](#page-10-0) volume mute light, identifying [5](#page-10-0) volume scroll zone, identifying [5](#page-10-0) volume up light, identifying [5](#page-10-0)

#### **W**

webcam light, identifying [2](#page-7-0) webcam rotator, identifying [2](#page-7-0) webcam, identifying [2](#page-7-0) Windows applications key, identifying [13](#page-18-0) Windows logo key, identifying [13](#page-18-0) wireless antennae [20](#page-25-0) wireless button, identifying [5](#page-10-0) wireless certification label [22](#page-27-0) wireless light, identifying [5](#page-10-0) WLAN device [22](#page-27-0) WLAN label [22](#page-27-0)

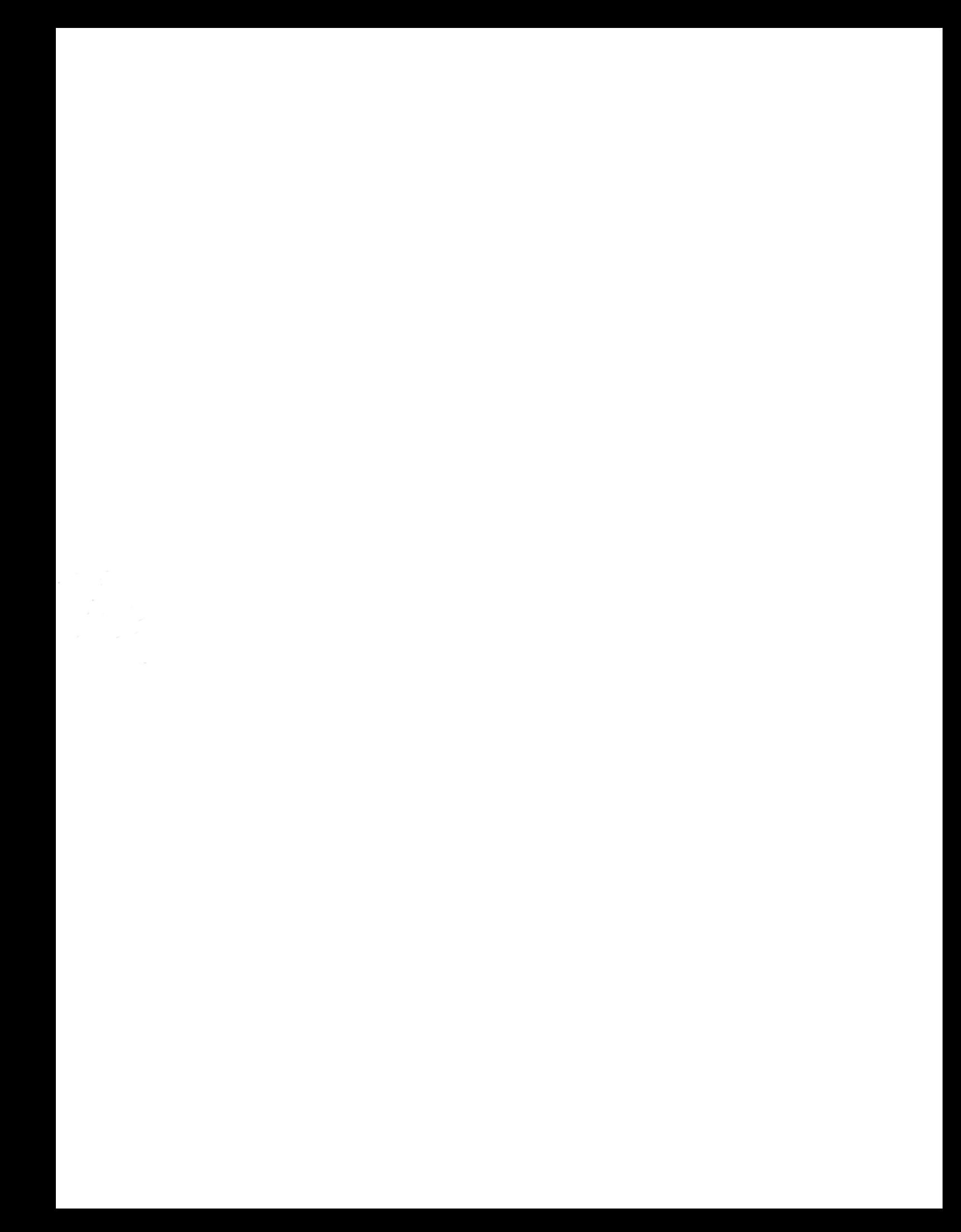